## Fichier:Mettre le texte en italique - Word Capture d cran 2024-02-22 152546.png

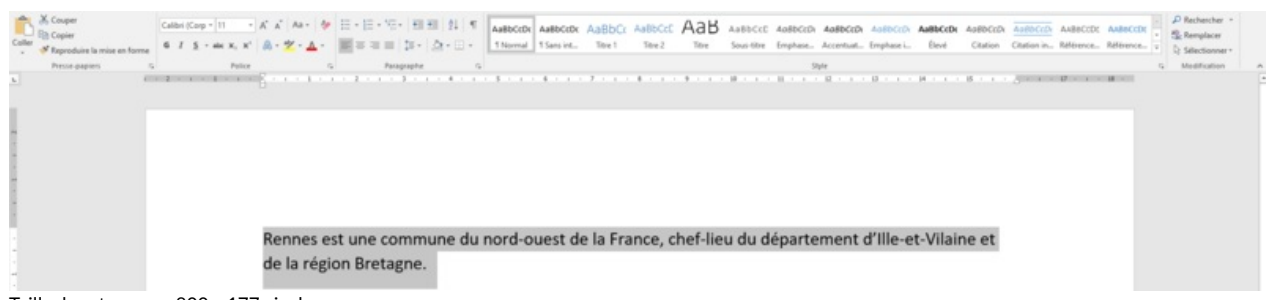

Taille de cet aperçu :800 × 177 [pixels](https://rennesmetropole.dokit.app/images/thumb/2/27/Mettre_le_texte_en_italique_-_Word_Capture_d_cran_2024-02-22_152546.png/800px-Mettre_le_texte_en_italique_-_Word_Capture_d_cran_2024-02-22_152546.png).

Fichier [d'origine](https://rennesmetropole.dokit.app/images/2/27/Mettre_le_texte_en_italique_-_Word_Capture_d_cran_2024-02-22_152546.png) (1 915 × 424 pixels, taille du fichier : 42 Kio, type MIME : image/png) Mettre\_le\_texte\_en\_italique\_-\_Word\_Capture\_d\_cran\_2024-02-22\_152546

## Historique du fichier

Cliquer sur une date et heure pour voir le fichier tel qu'il était à ce moment-là.

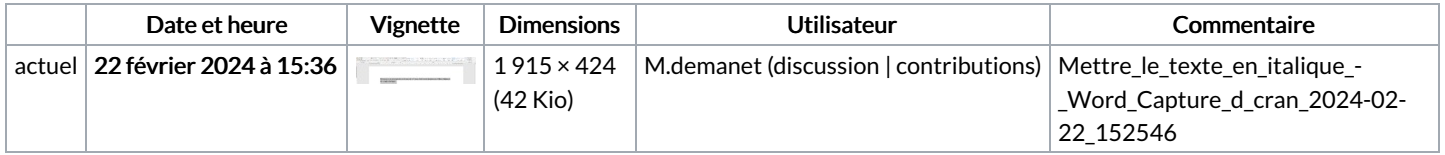

Vous ne pouvez pas remplacer ce fichier.

## Utilisation du fichier

Les 2 fichiers suivants sont des doublons de celui-ci (plus de [détails](https://rennesmetropole.dokit.app/wiki/Sp%25C3%25A9cial:Recherche_fichier_en_double/Mettre_le_texte_en_italique_-_Word_Capture_d_cran_2024-02-22_152546.png)) :

[Fichier:Changer](https://rennesmetropole.dokit.app/wiki/Fichier:Changer_le_police_du_texte_-_Word_Capture_d_cran_2024-02-22_152546.png) le police du texte - Word Capture d cran 2024-02-22 152546.png [Fichier:Mettre](https://rennesmetropole.dokit.app/wiki/Fichier:Mettre_en_gras_le_texte_-_Word_Capture_d_cran_2024-02-22_152546.png) en gras le texte - Word Capture d cran 2024-02-22 152546.png

Les 2 pages suivantes utilisent ce fichier :

Mettre le texte en [italique](https://rennesmetropole.dokit.app/wiki/Mettre_le_texte_en_italique_-_Word) - Word [Souligner](https://rennesmetropole.dokit.app/wiki/Souligner_le_texte_-_Word) le texte - Word

## Métadonnées

Ce fichier contient des informations supplémentaires, probablement ajoutées par l'appareil photo numérique ou le numériseur utilisé pour le créer. Si le fichier a été modifié depuis son état original, certains détails peuvent ne pas refléter entièrement l'image modifiée.

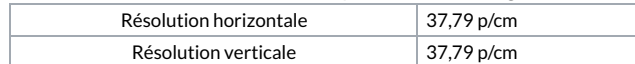